# Manager settings

- [Settings file wcs-manager.properties](#page-0-0)
	- [Settings file log4j.properties](#page-1-0)
- [Configuring WCS Manager database](#page-1-1)
	- [Creating a database](#page-2-0)
	- [Filling up the database](#page-2-1)
	- [Migrating to MySQL](#page-2-2)
		- [MySQL installation and setup](#page-2-3)
		- [WCS configuration](#page-2-4)
		- [Data import from H2 to MySQL](#page-2-5)

## <span id="page-0-0"></span>Settings file wcs-manager.properties

Main manager options are in/usr/local/FlashphonerWebCallServer/conf/wcs-manager.properties file.

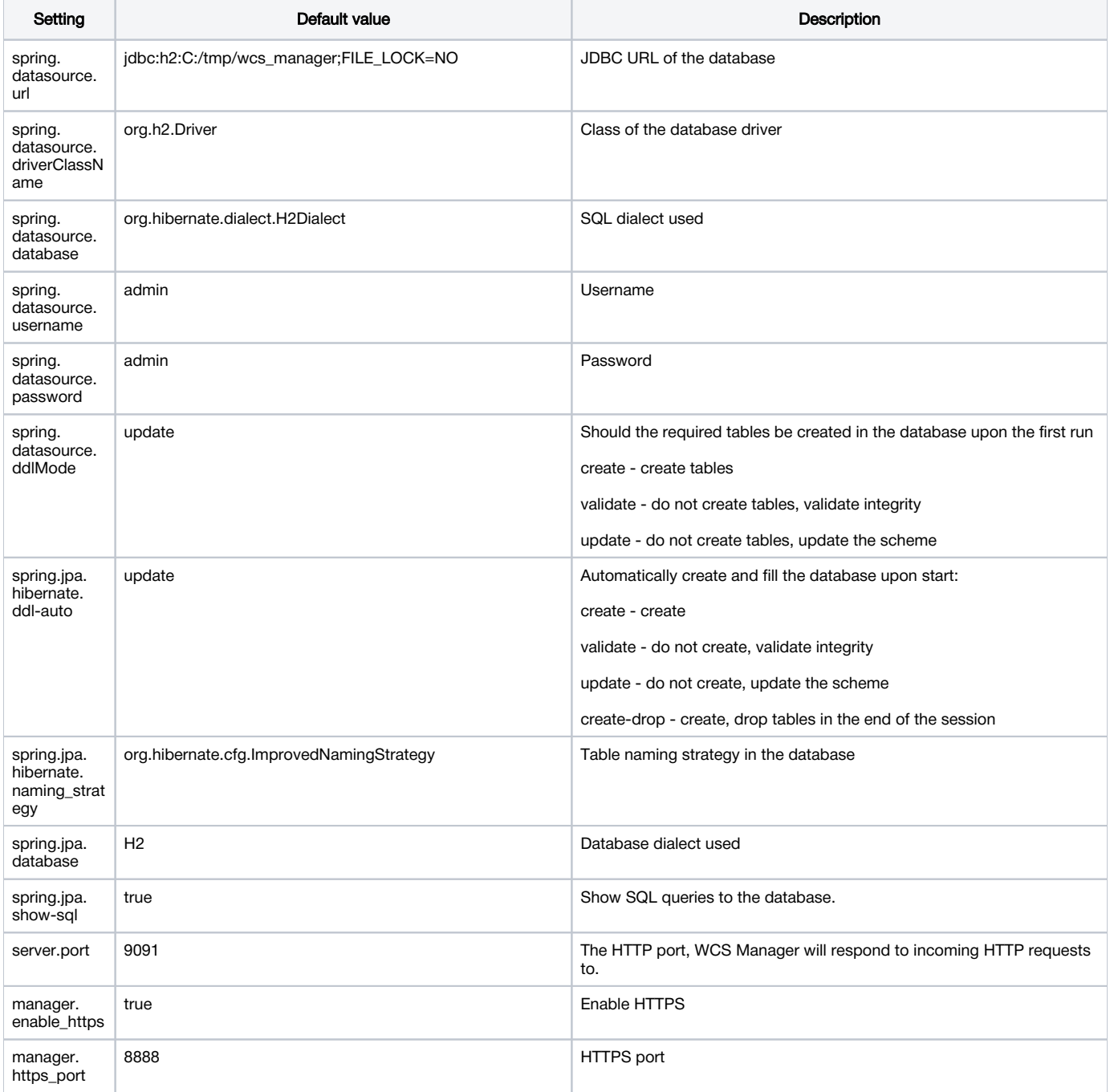

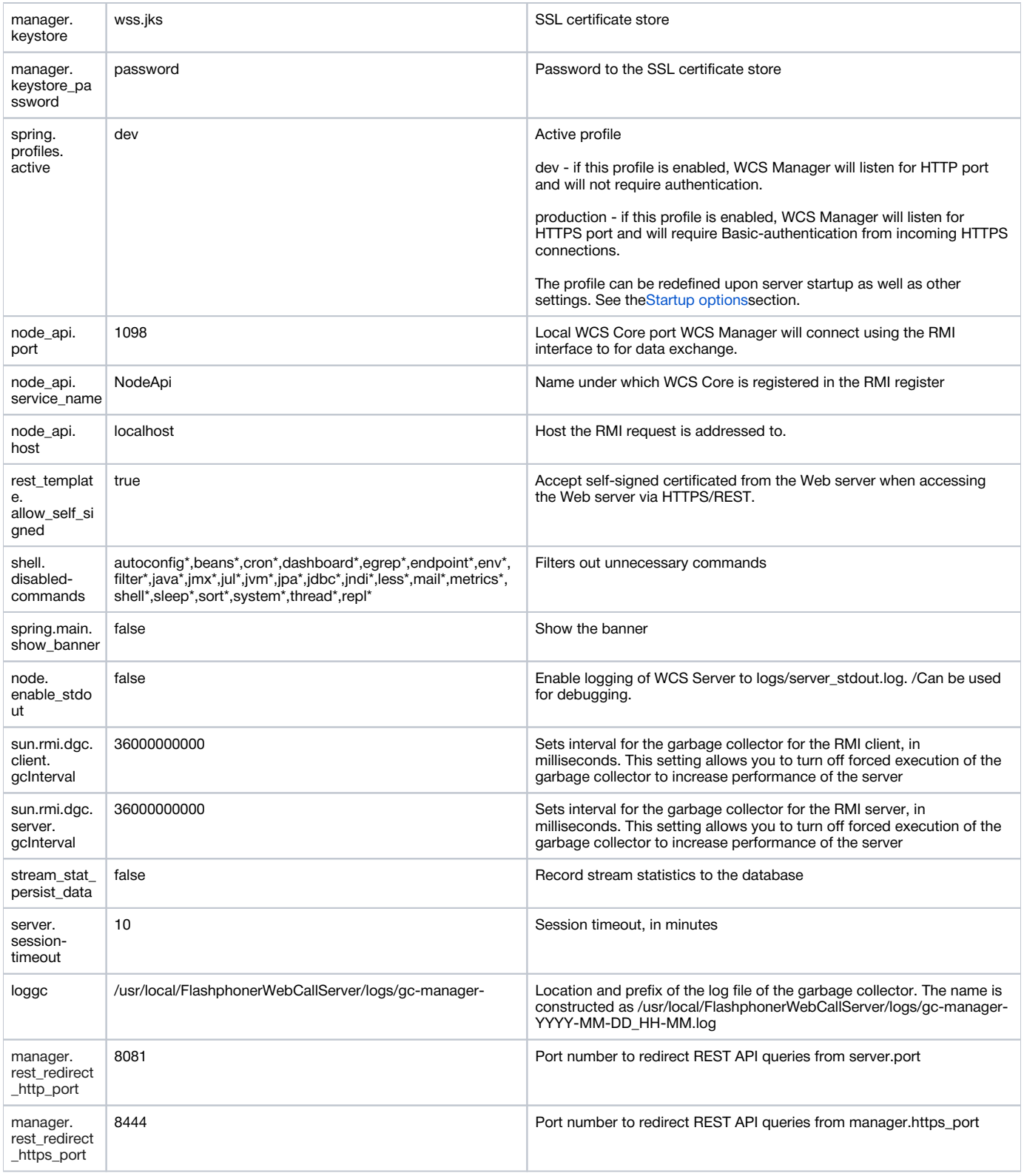

## <span id="page-1-0"></span>Settings file log4j.properties

This file defines logging settings for WCS Manager. By default, logs of WCS Manager are recorded to flashphoner\_manager.log. See the[Loggings](https://docs.flashphoner.com/display/WCS5EN/Logging)ection for advanced settings and logging control.

<span id="page-1-1"></span>This file is packed intowcs\_manager-1.0.jar file. Use Midnight Commander to change settings - just 'enter' intowcs\_manager-1.0.jar file, openlog4j. properties file, edit and save changes. Restart WCS for changes to take effect.

## Configuring WCS Manager database

## <span id="page-2-0"></span>Creating a database

By default, WCS Manager uses the embedded H2 database that is created and filled up upon first startup of the WCS server. Database files are created in the home directory of the WCS server in the 'database' directory.

If the database file does not exist, an attempt to create the database afresh will be made. If the database file already exists, WCS Manager simply connects to this database.

## <span id="page-2-1"></span>Filling up the database

The base is filled up with default values (users, groups, applications etc.) only if there is no a super-group record. In all other cases the contents of the database remain intact.

## <span id="page-2-2"></span>Migrating to MySQL

### <span id="page-2-3"></span>MySQL installation and setup

Install MySQL (on CentOS 7 example) with command

```
rpm -Uvh http://dev.mysql.com/get/mysql-community-release-el7-5.noarch.rpm
yum install mysql-server
```
#### Launch MySQL and set root password

```
/sbin/service mysqld start
/usr/bin/mysqladmin -u root password 'rootpassword'
```
#### Log in to MySQL as root

mysql -uroot -prootpassword

Create database and user, grant to the user privileges to the database

```
create database wcs_db;
create user 'webcallserver'@'localhost' identified by 'password';
grant all privileges on wcs_db.* to 'webcallserver'@'localhost';
```
## <span id="page-2-4"></span>WCS configuration

Add the following strings to[wcs-manager.propertiesf](#page-0-0)ile

-Dspring.datasource.url=jdbc:mysql://localhost/wcs\_db -Dspring.datasource.driverClassName=com.mysql.jdbc.Driver -Dspring.datasource.database=org.hibernate.dialect.MySQL5Dialect -Dspring.datasource.username=webcallserver -Dspring.datasource.password=password

#### Where

- 'wcs\_db' is the database name
- 'webcallserver' and 'password'is user name and password

Restart WCS server

service webcallserver restart

<span id="page-2-5"></span>Upon first startup of WCS, set spring.datasource.ddlMode=create inwcs-manager.properties. In this case all required tables will be created automatically. Upon a subsequent run, switch this setting tospring.datasource.ddlMode=validate. As a result connection to the existing database is performed without creating tables.

## Data import from H2 to MySQL

Migrating from H2 to MySQL, data exported from H2 database can be imported to MySQL database::

a) using SQL script

```
mysql -uroot -prootpassword wcs_db < wcs_h2_db.sql;
```
b) loading data to tables from CSV files:

#### stop WCS server

service webcallserver stop

#### log in to MySQL

mysql -uroot -prootpassword

#### select database

use wcs\_db;

load data from CSV file to existing table, e.g.,

LOAD DATA INFILE "/var/lib/mysql-files/STREAM\_INFO\_3.csv" REPLACE INTO TABLE stream\_info\_3 FIELDS TERMINATED BY ',' OPTIONALLY ENCLOSED BY '"' LINES TERMINATED BY '\n' IGNORE 1 LINES;

However, SQL script and CSV files generated by H2 are not fully compatible with MySQL and would have to be changed for importing. E.g., for table STREAM\_INFO\_3 it would be required to change Boolean values.